# **Mississippi Management and Reporting System**

## **Department of Finance and Administration**

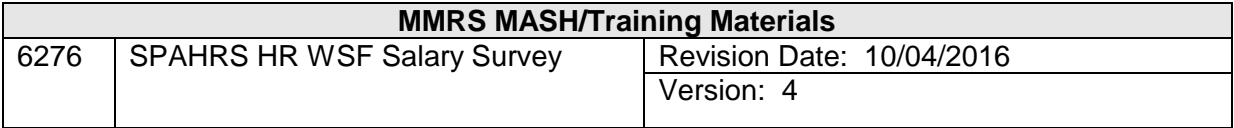

 $\overline{\phantom{a}}$ 

## **SPAHRS HR WSF Salary Survey** Table of Contents

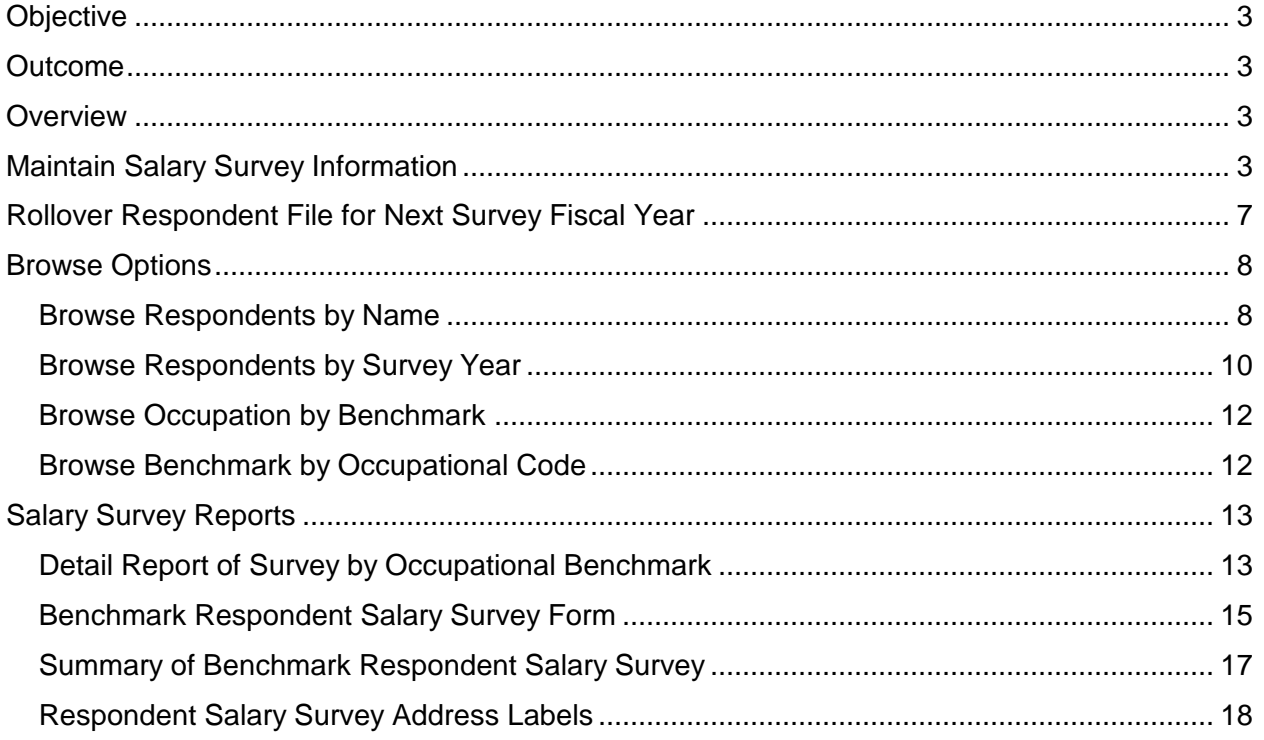

#### <span id="page-2-0"></span>**Objective**

Develop an understanding of the Salary Survey process

#### <span id="page-2-1"></span>**Outcome**

Ability for SPB to conduct Salary Surveys

#### <span id="page-2-2"></span>**Overview**

The State Personnel Board requires salary surveys to be conducted to document requests for new classes, realignments, and reallocations of job classes. These surveys request detailed information from the entity being surveyed to include type of entity (public or private), address, contact person, Standard Industrial Code for the type of industry being surveyed, and the geographical area of the labor market. Specific job information such as the benchmark occupation code and title, annual start salary, maximum salary, average salary, and number of employees is also obtained. SPB reviews the information gathered in the survey process and uses it to make decisions pertaining to compensation of state occupations.

#### <span id="page-2-3"></span>**Maintain Salary Survey Information**

The salary survey information is recorded in SPAHRS using the screens discussed below. Information captured in this section is used to create browses, reports, or mailing labels. Additionally, SPAHRS provides a feature that enables the user to rollover the survey results from one fiscal year to another. This feature is discussed later in this section.

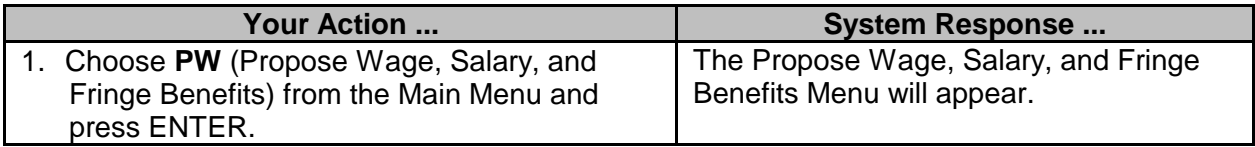

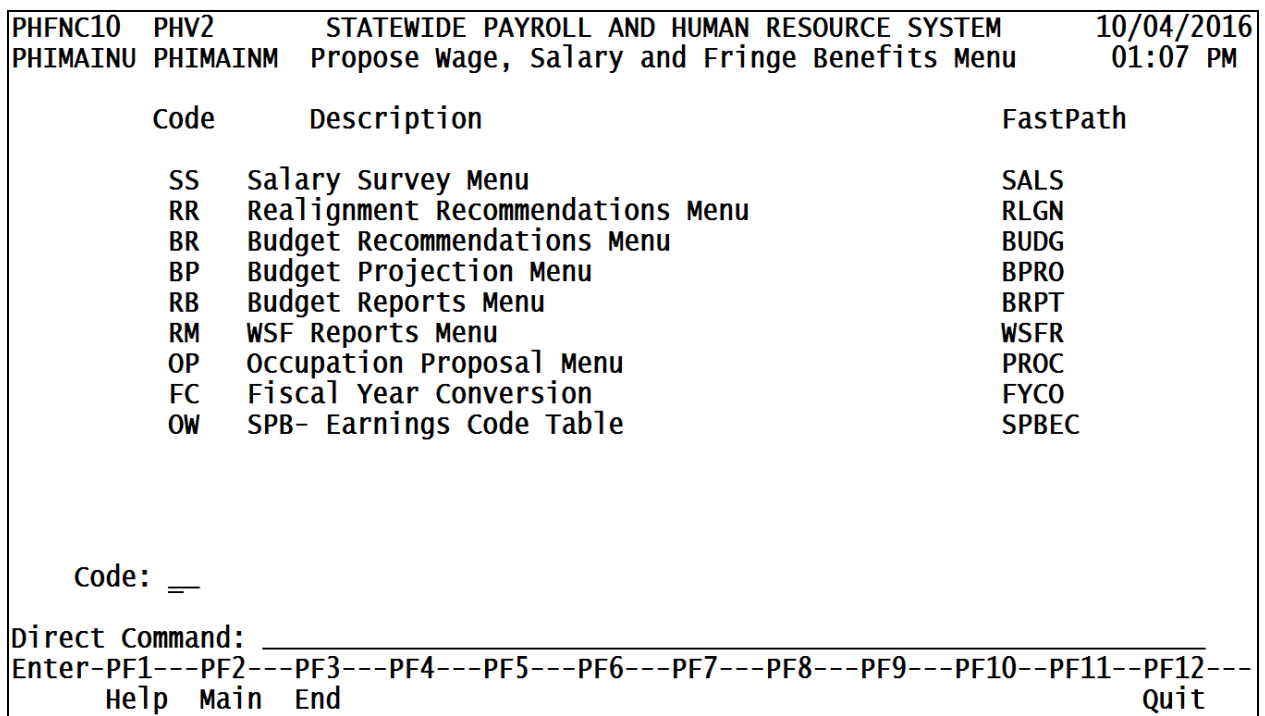

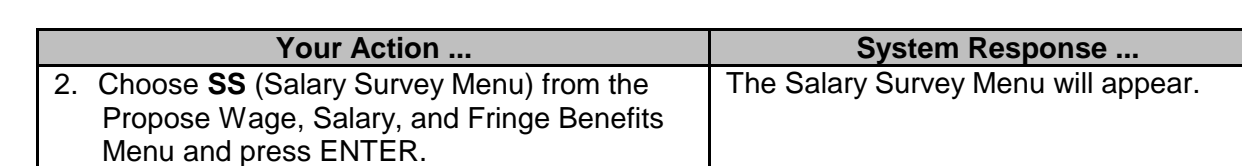

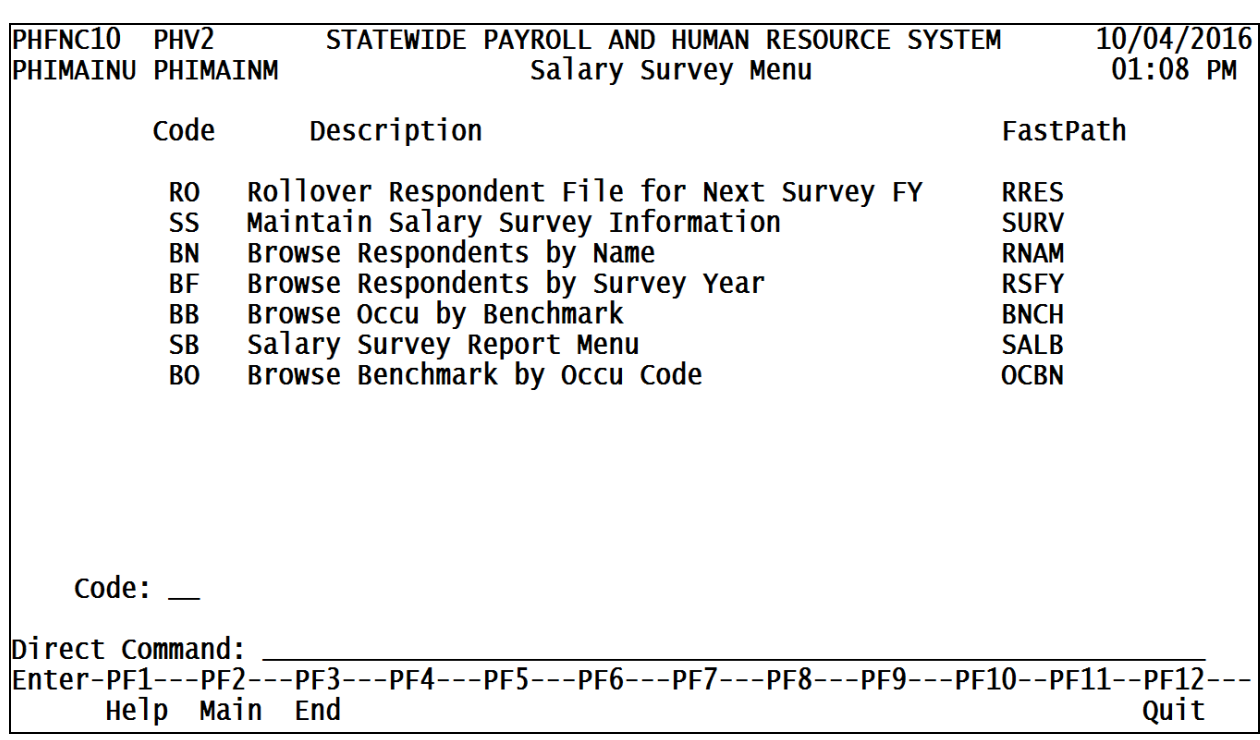

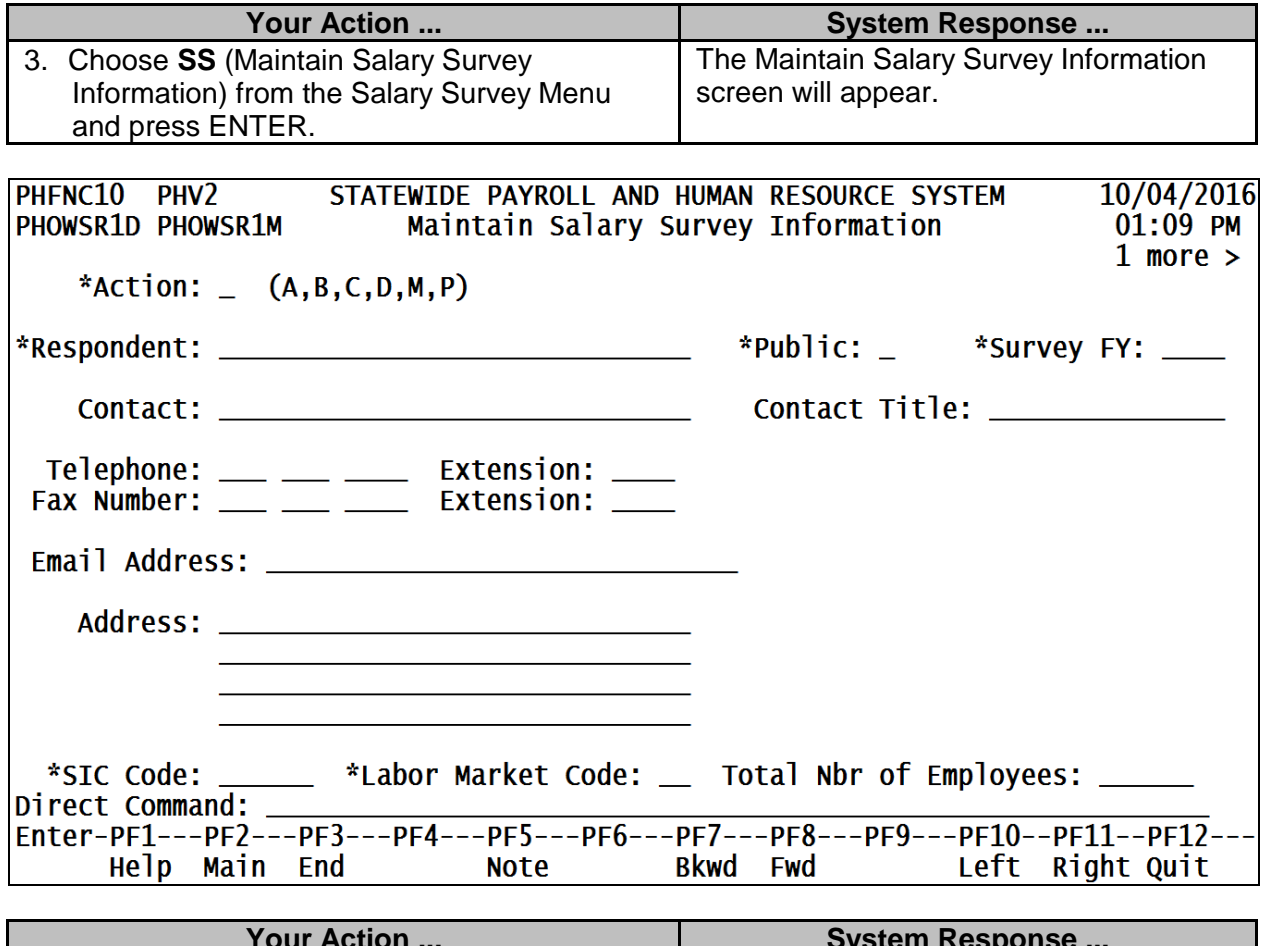

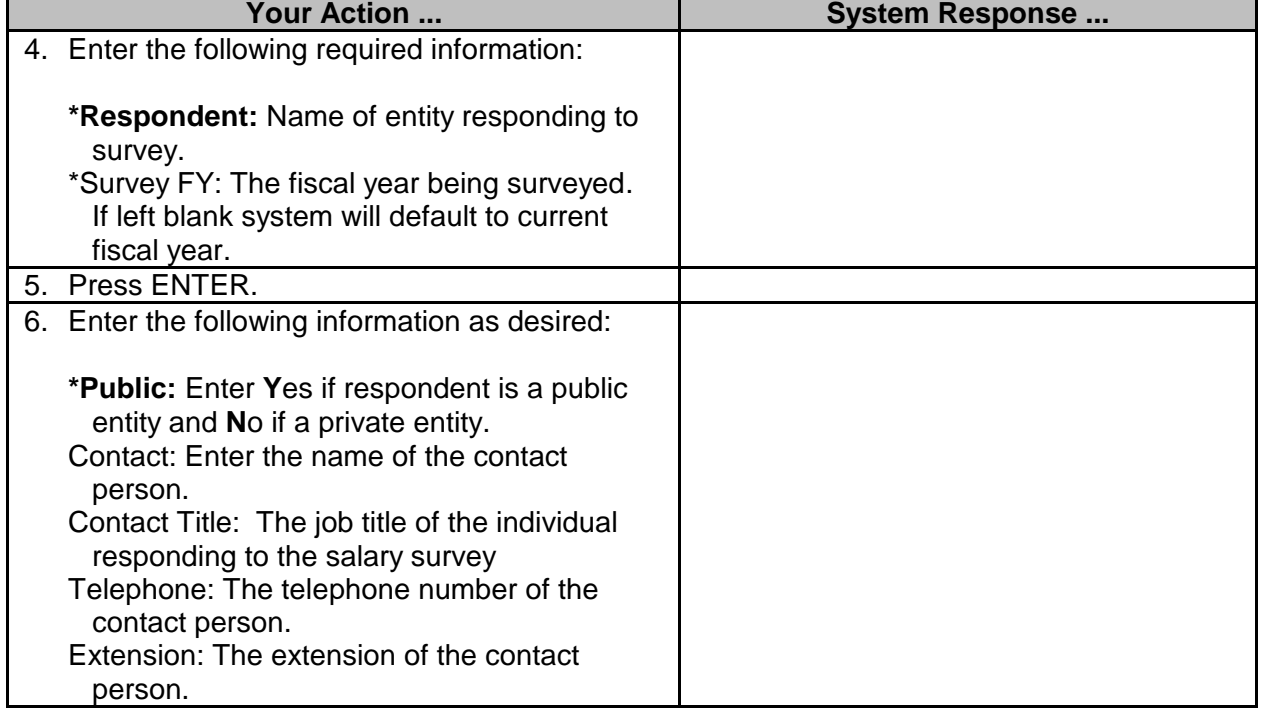

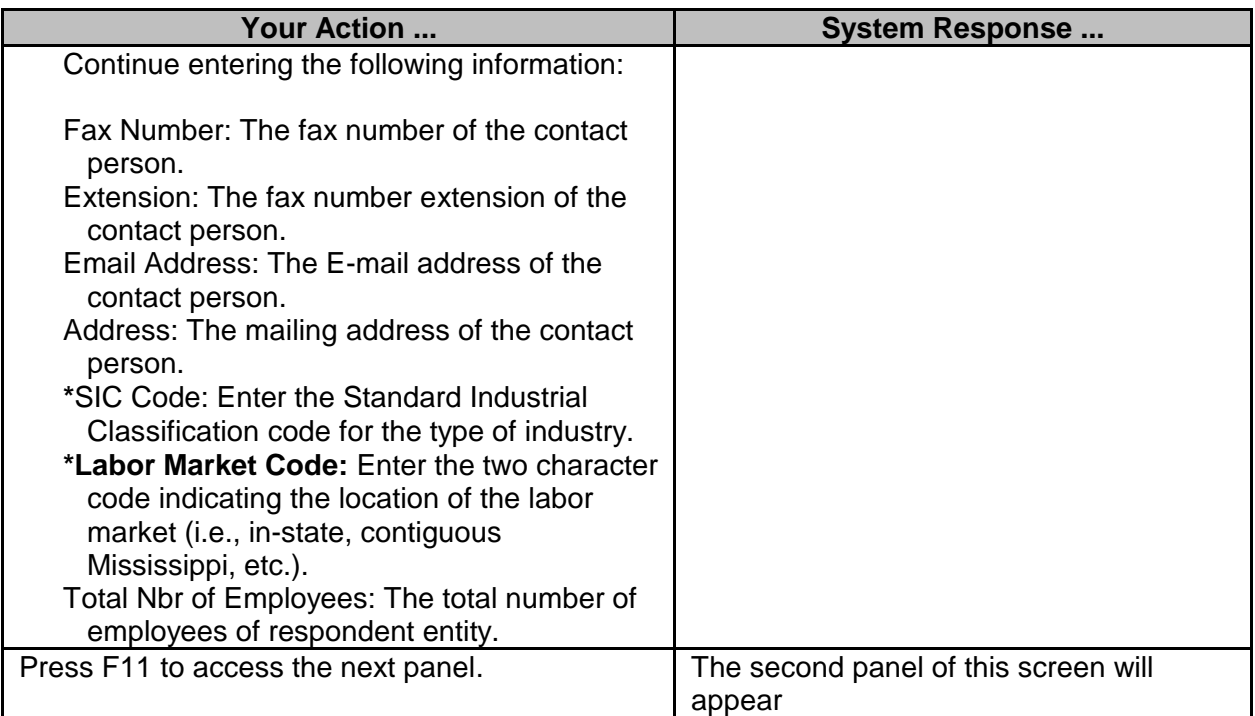

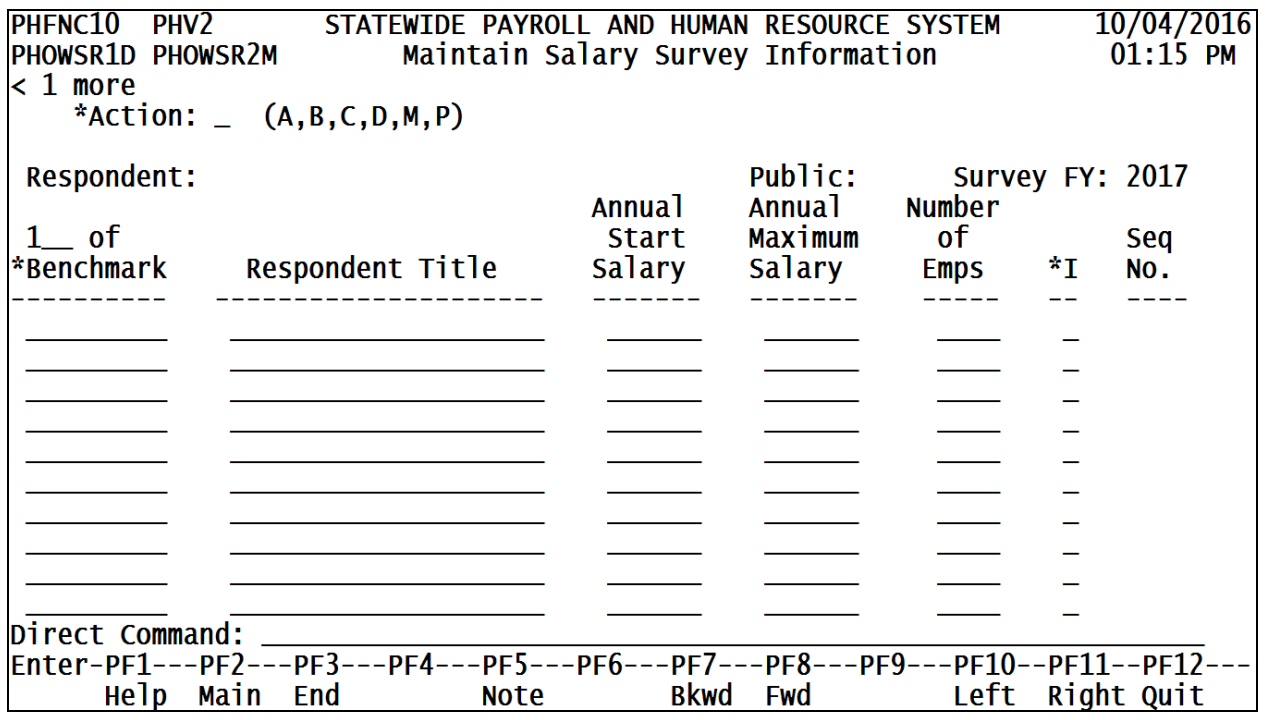

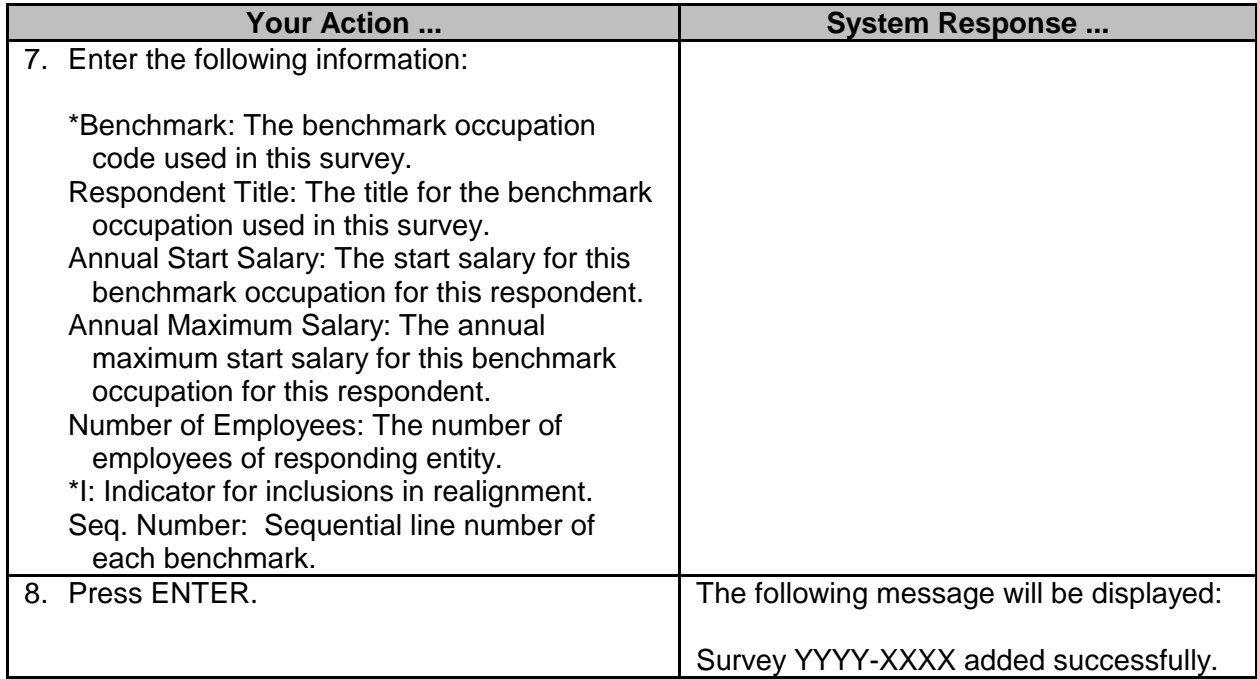

## <span id="page-6-0"></span>**Rollover Respondent File for Next Survey Fiscal Year**

This feature of SPAHRS enables the user to rollover the survey information obtained in one fiscal year to the next fiscal year.

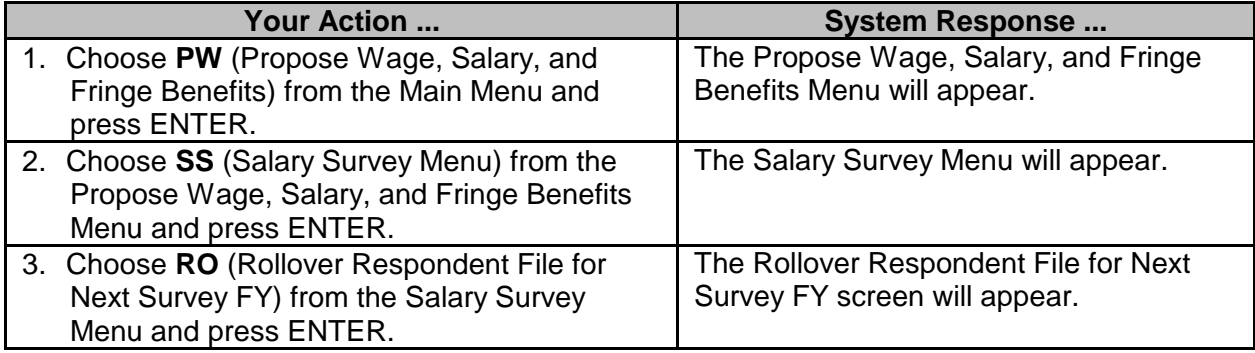

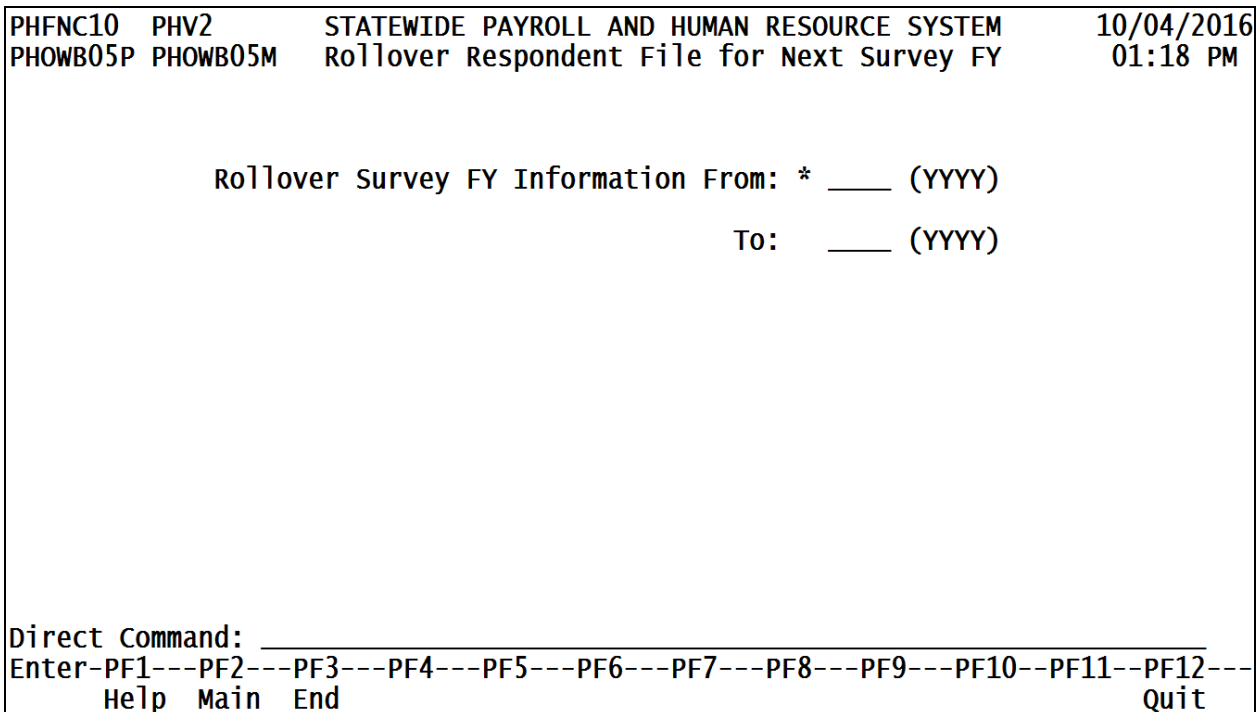

Help Main End

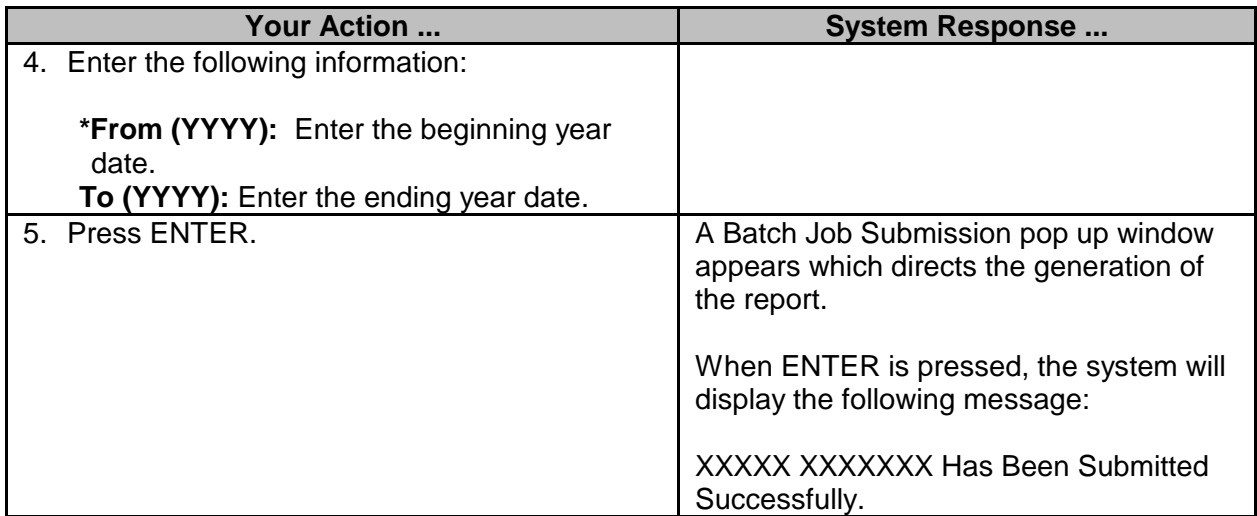

#### <span id="page-7-0"></span>**Browse Options**

Several browse options are provided to include browsing survey respondents by name and by fiscal year in which they responded, and by browsing occupation by benchmark title.

#### <span id="page-7-1"></span>**Browse Respondents by Name**

The Browse Respondents by Name screen is used by SPB to browse and maintain the salary survey respondents by name.

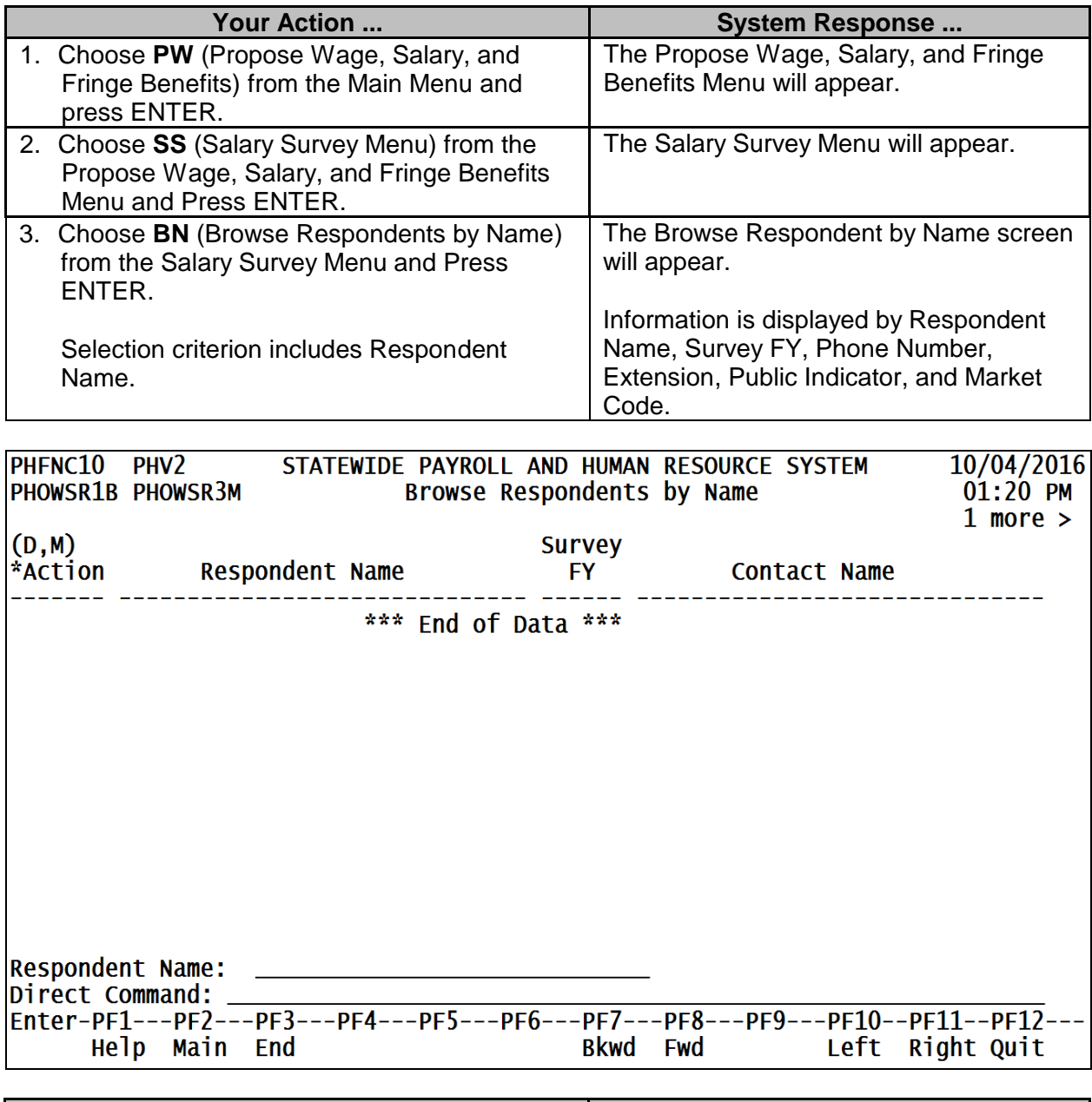

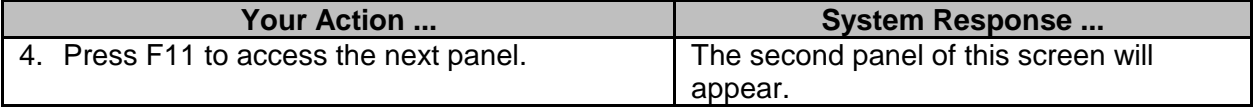

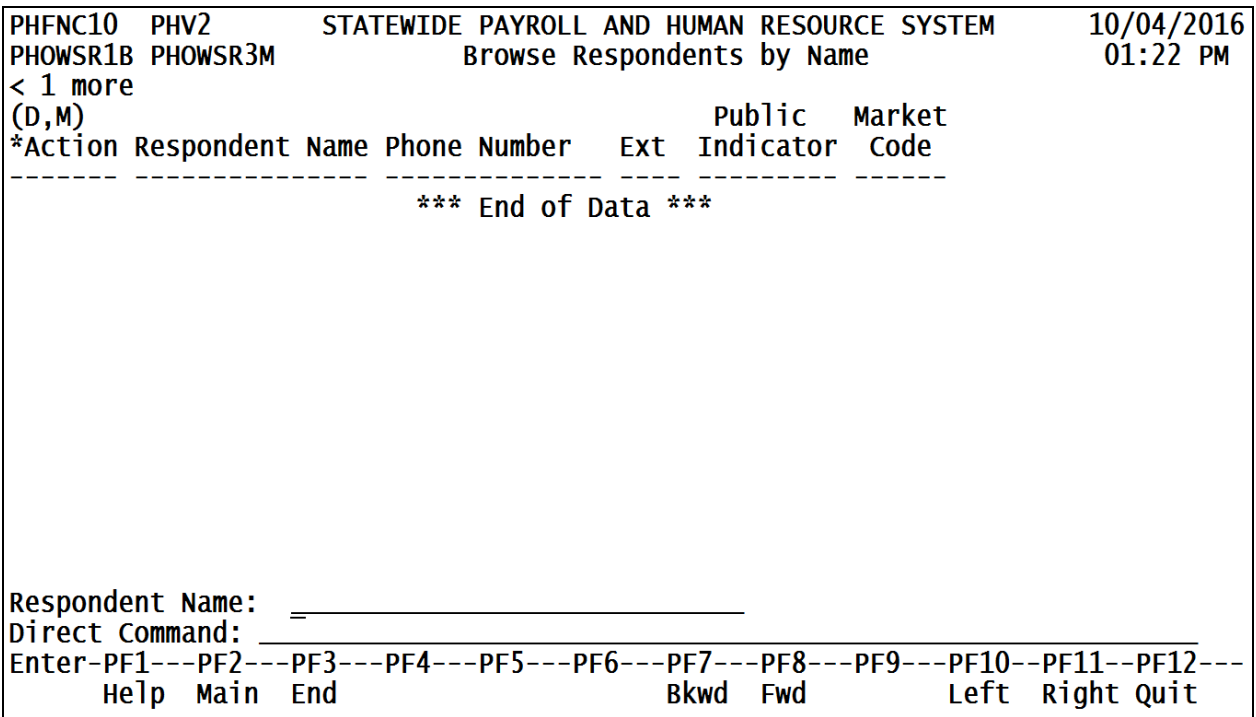

## <span id="page-9-0"></span>**Browse Respondents by Survey Year**

The Browse Respondents by Survey Year is used to browse and maintain the respondents of the salary survey by survey year.

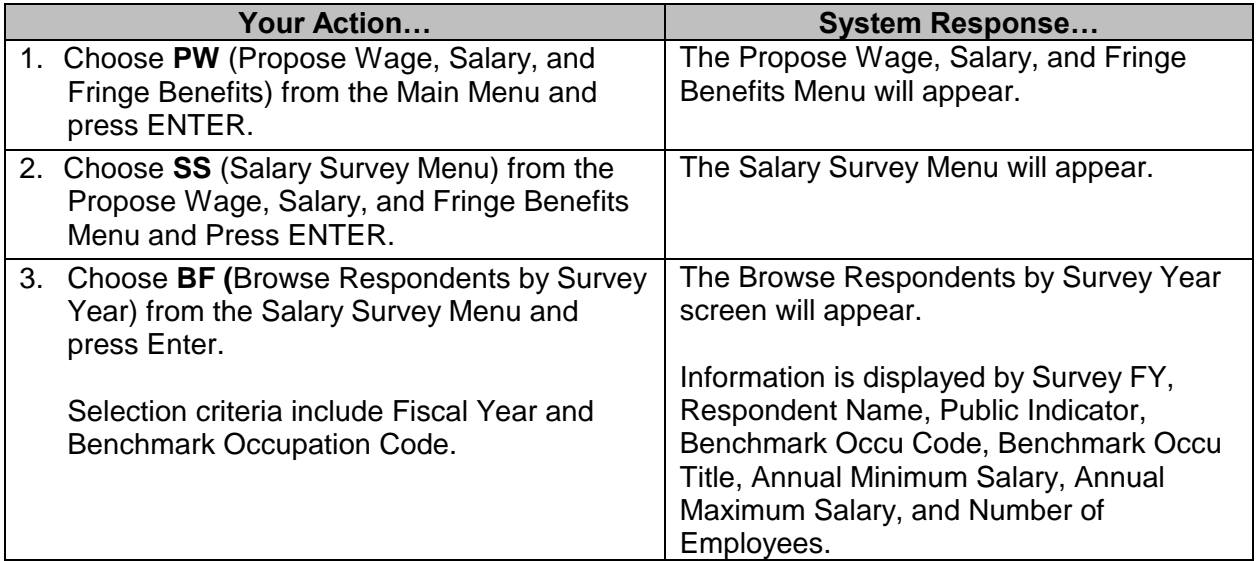

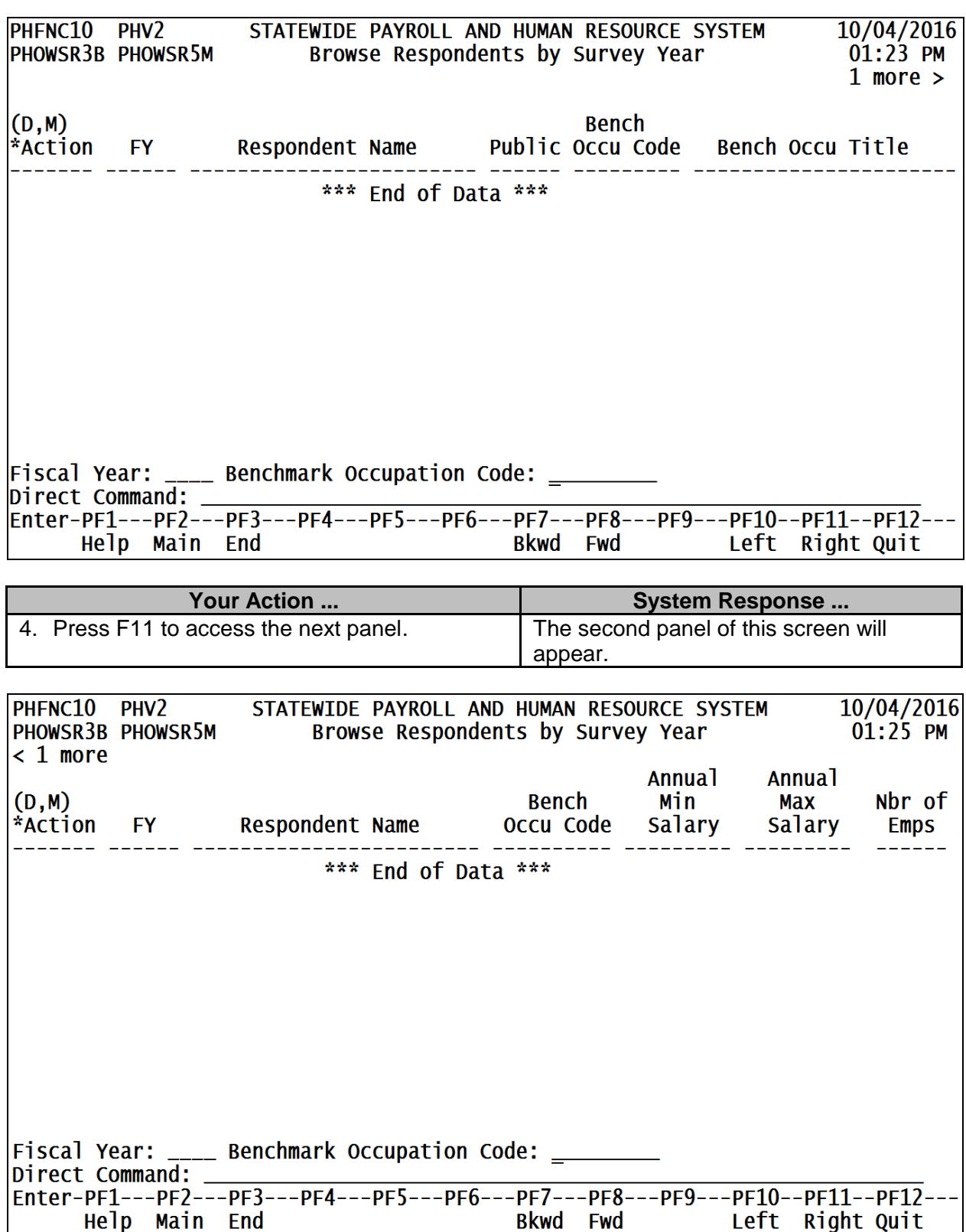

#### <span id="page-11-0"></span>**Browse Occupation by Benchmark**

The Browse Occupation by Benchmark screen allows the user to browse occupations by the benchmark occupation.

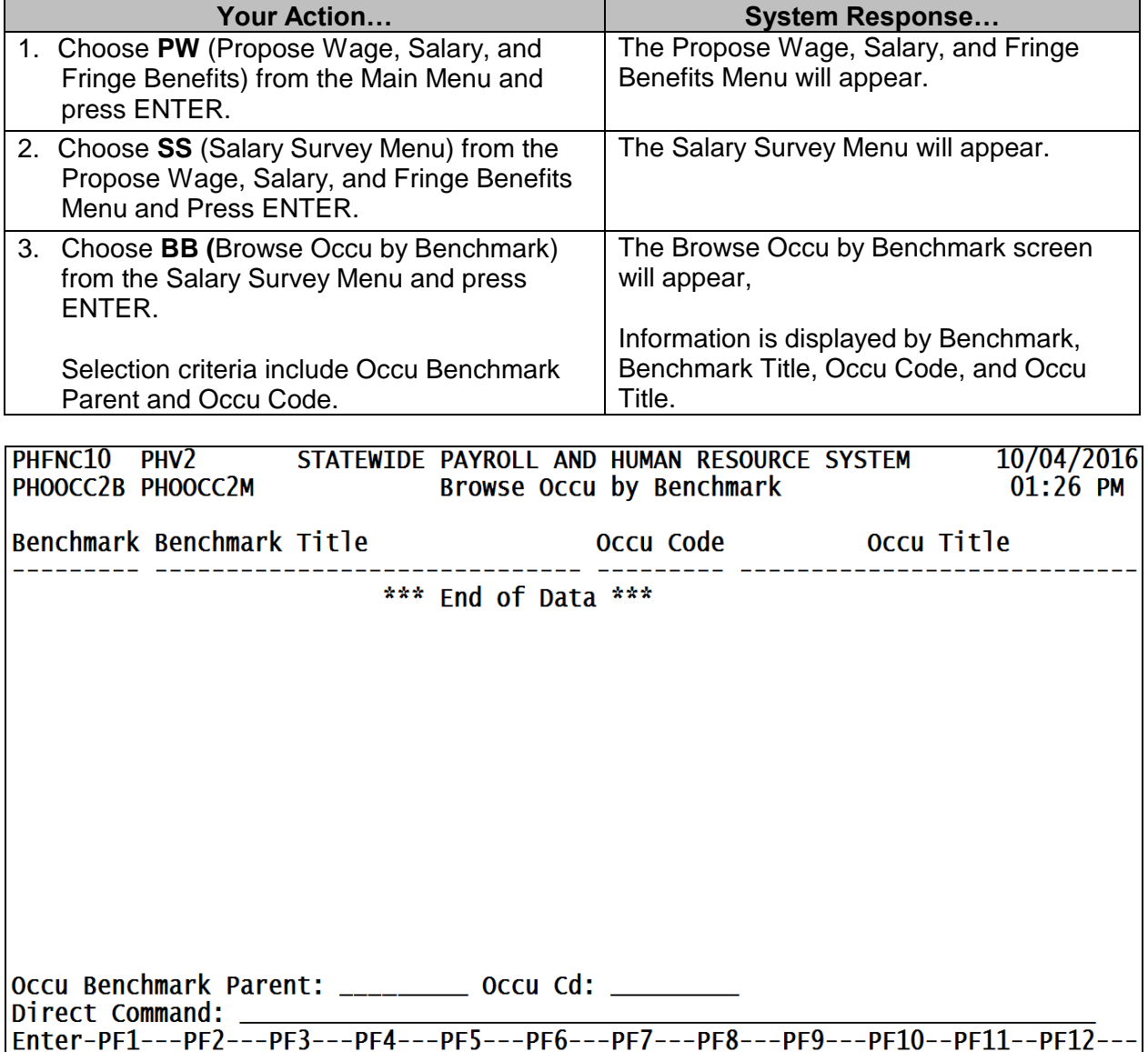

#### <span id="page-11-1"></span>**Browse Benchmark by Occupational Code**

Help Main End

The Browse Benchmark by Occupational Code screen allows the user to browse benchmark titles by the occupation code.

Bkwd Fwd

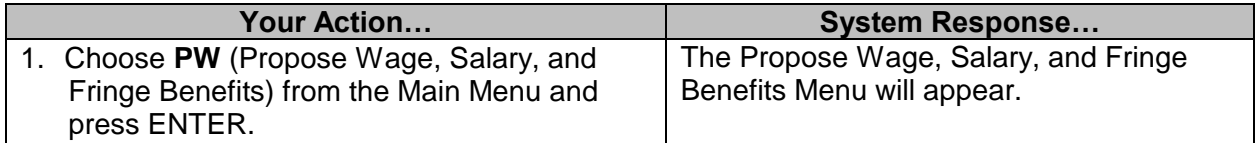

 $\overline{a}$  , and the state of the state of the state of the state of the state of the state of the state of the state of the state of the state of the state of the state of the state of the state of the state of the state o

Quit

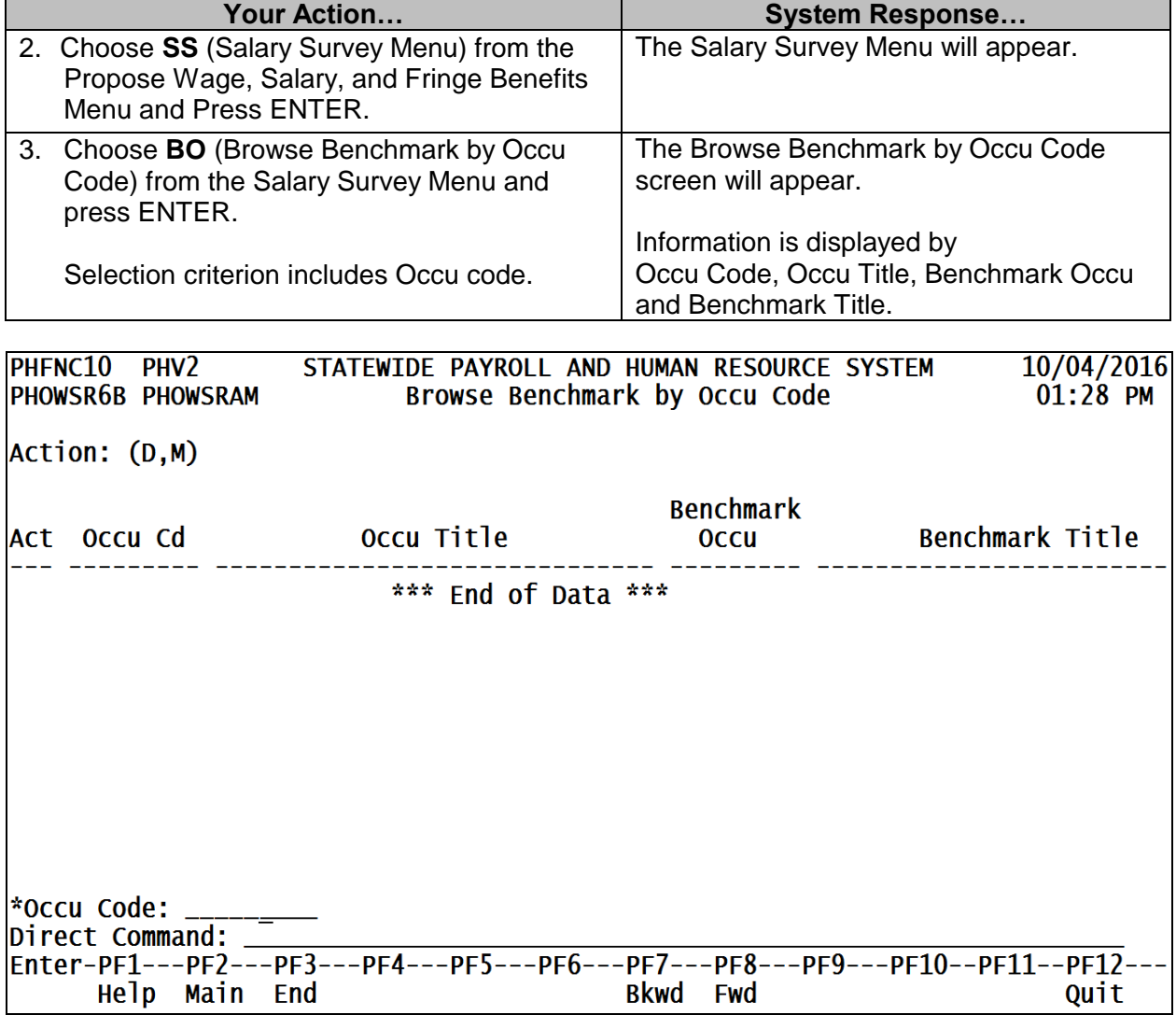

## <span id="page-12-0"></span>**Salary Survey Reports**

## <span id="page-12-1"></span>**Detail Report of Survey by Occupational Benchmark**

The Detail Report of Survey by Occupational Benchmark is used to request a report of salary survey information by occupational benchmarks.

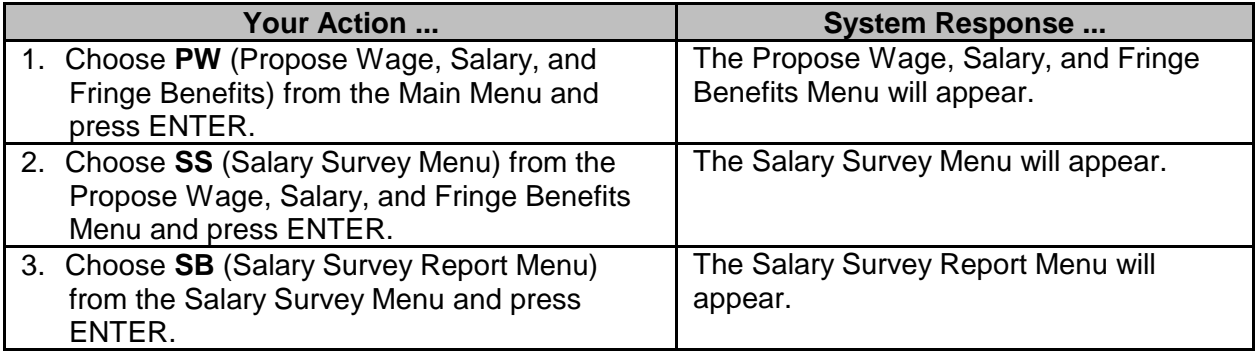

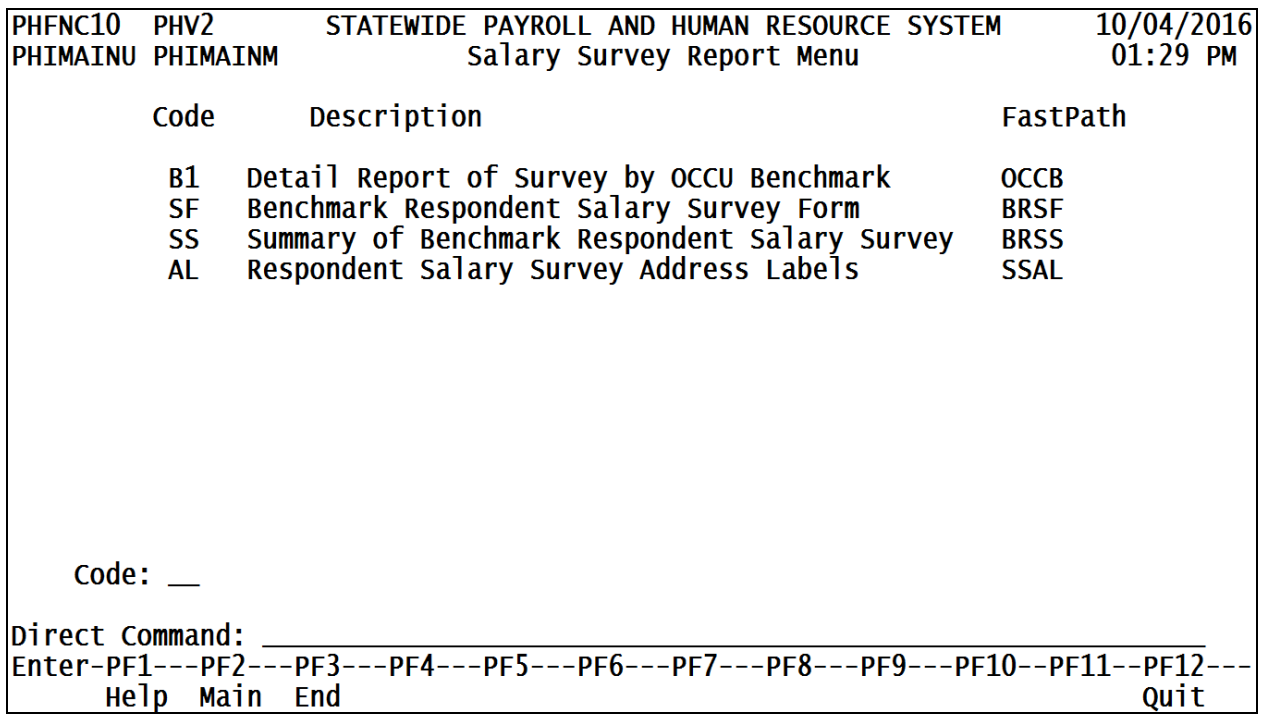

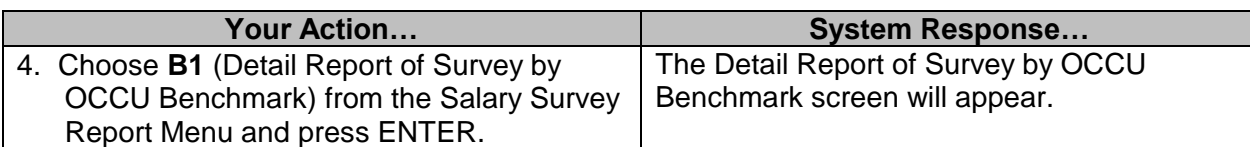

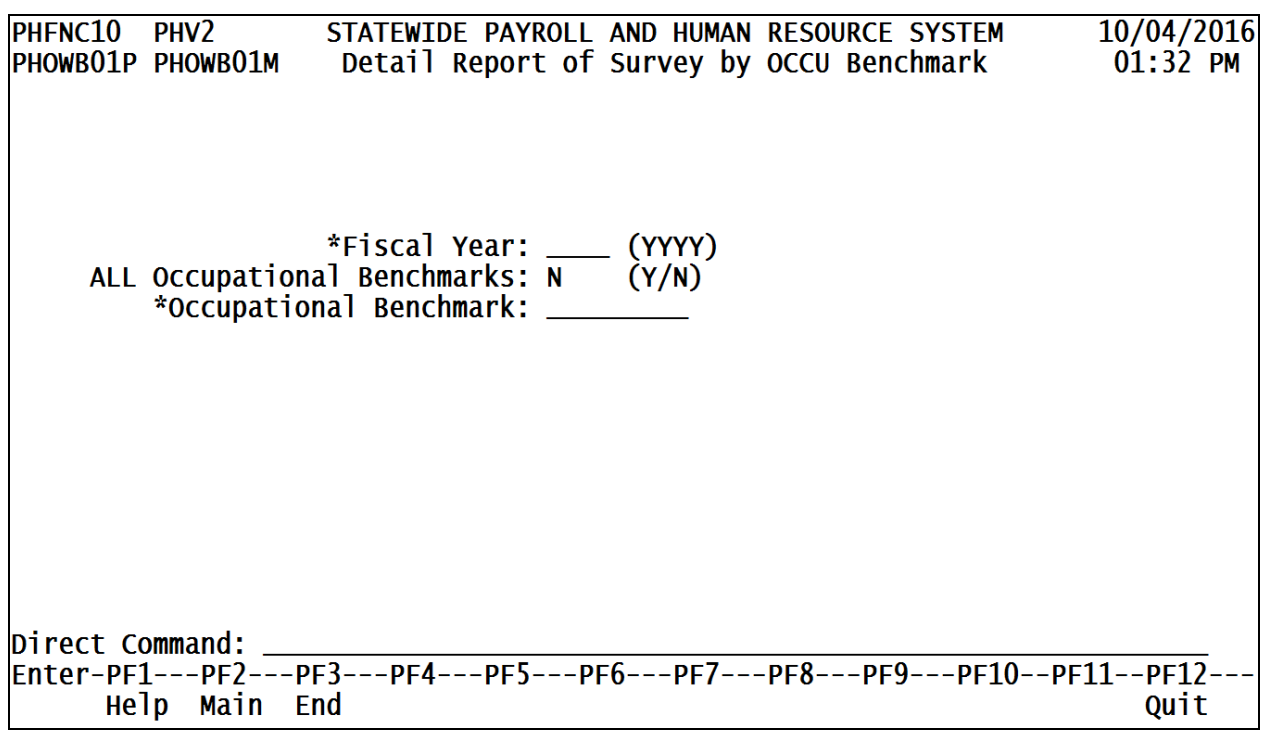

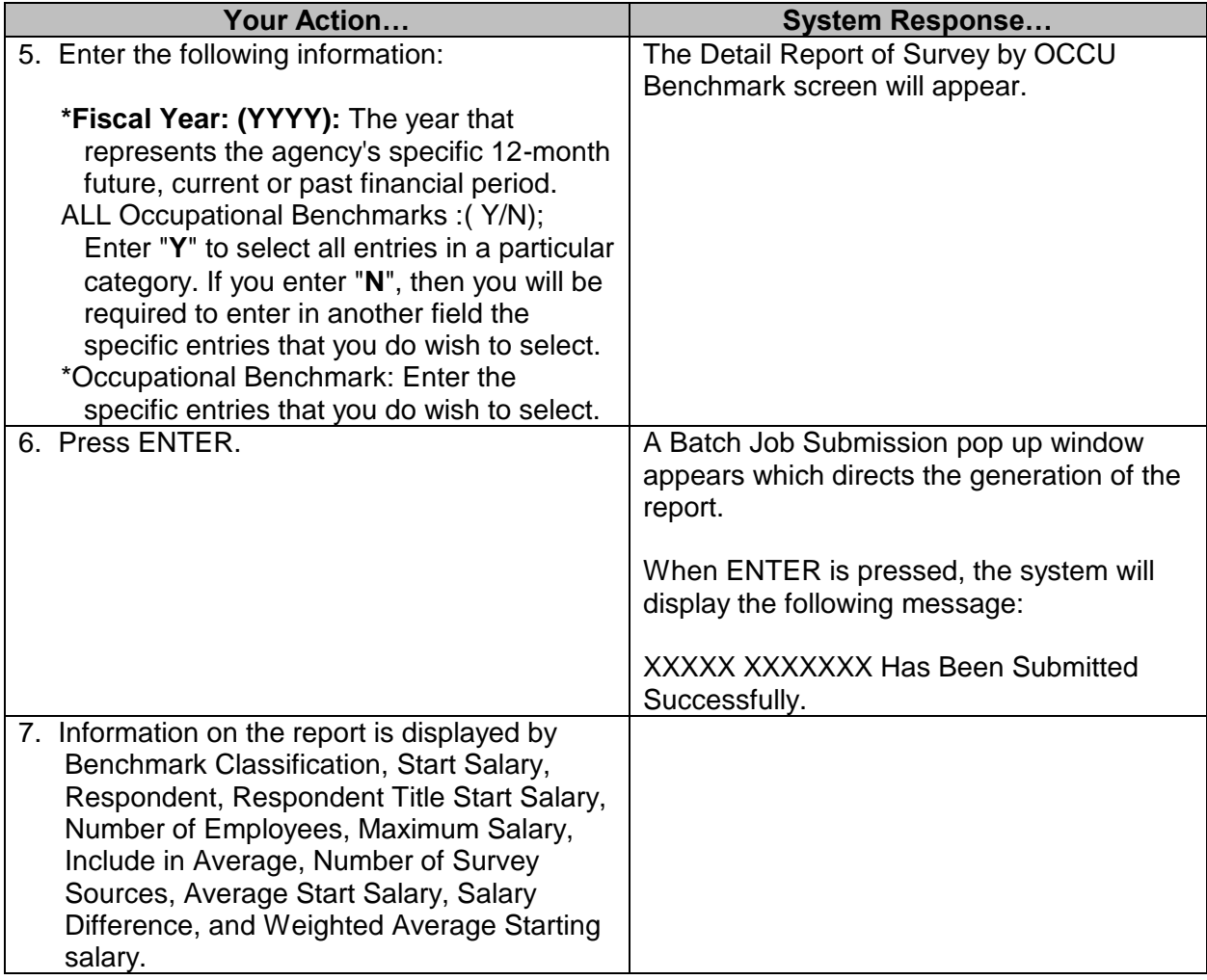

## <span id="page-14-0"></span>**Benchmark Respondent Salary Survey Form**

The Benchmark Respondent Salary Survey Form is used to print a copy of the salary survey form.

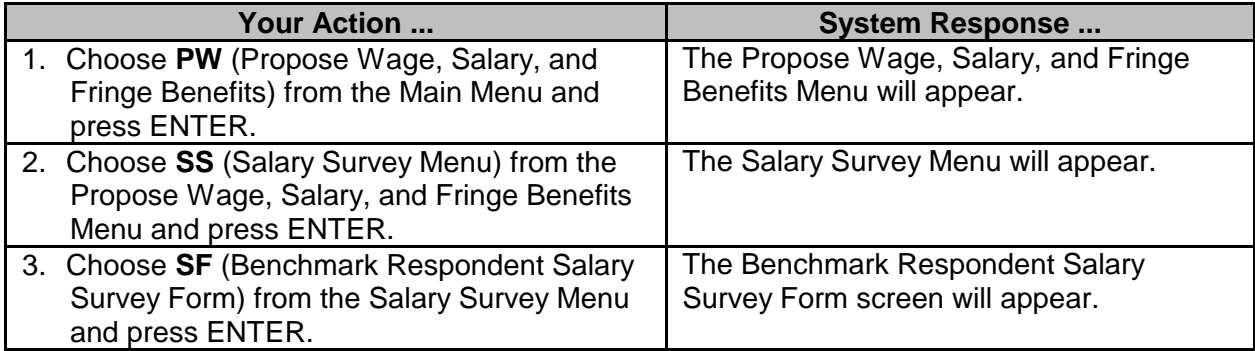

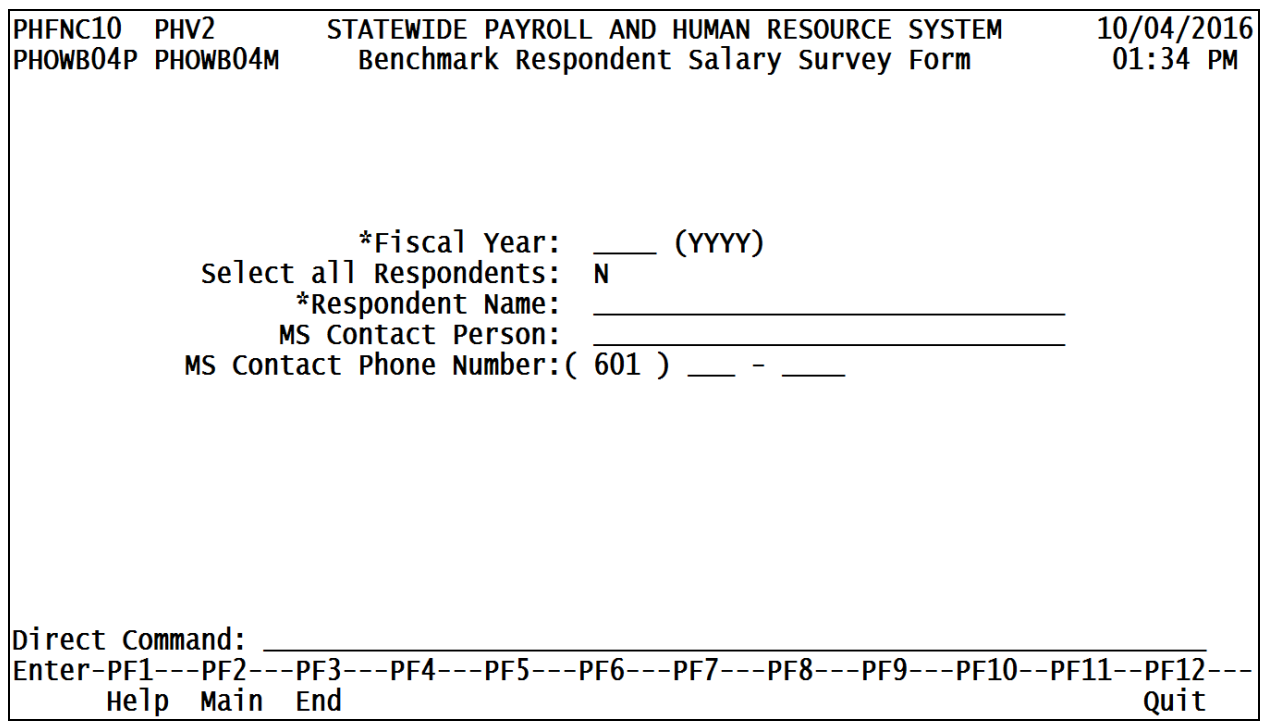

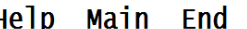

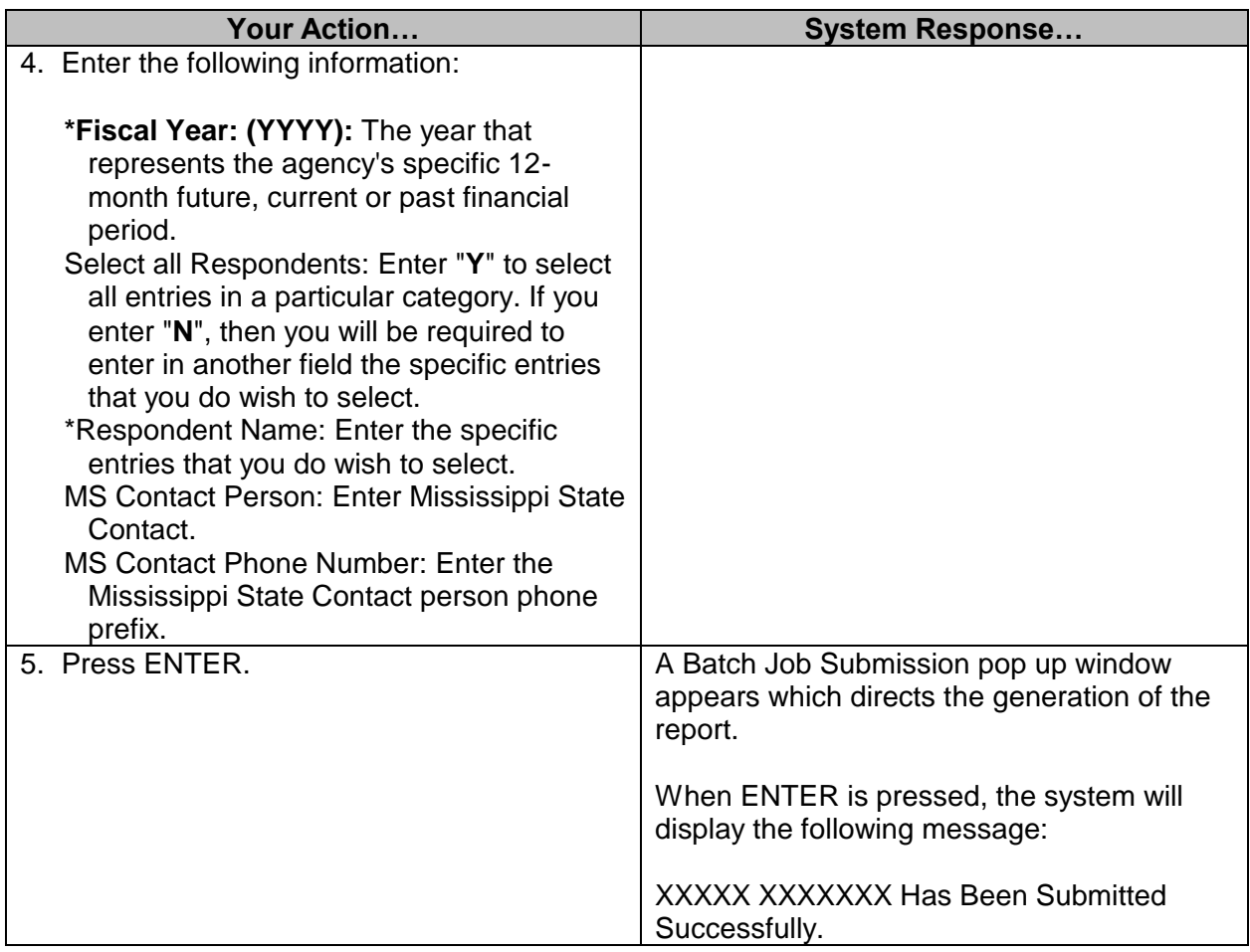

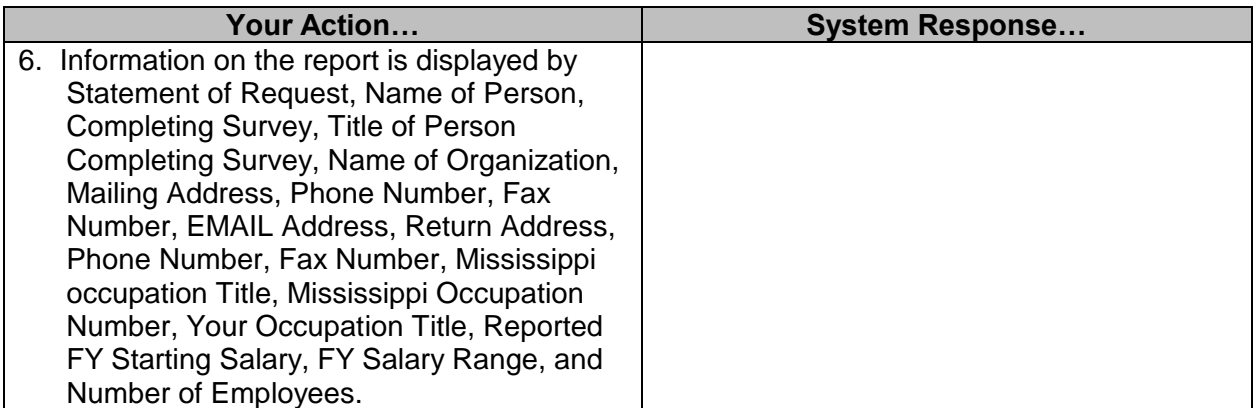

## <span id="page-16-0"></span>**Summary of Benchmark Respondent Salary Survey**

The Summary of Benchmark Respondent Salary Survey screen is used to request a summary of the respondent salary survey.

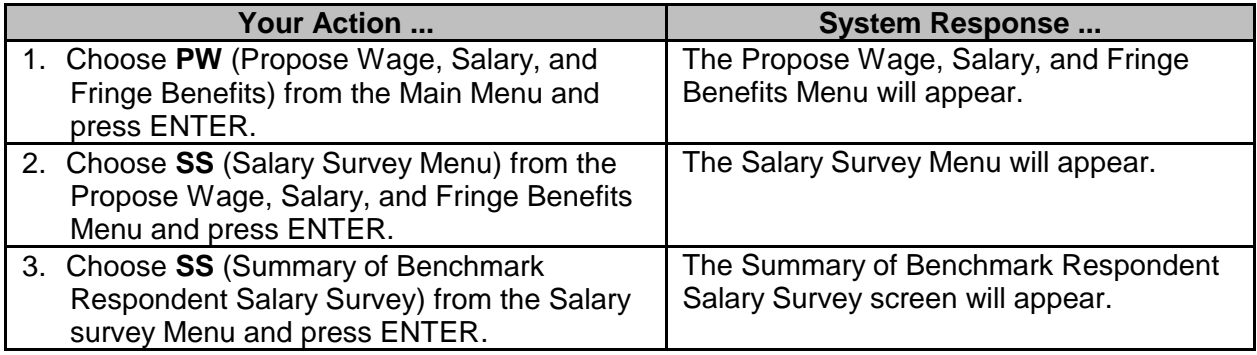

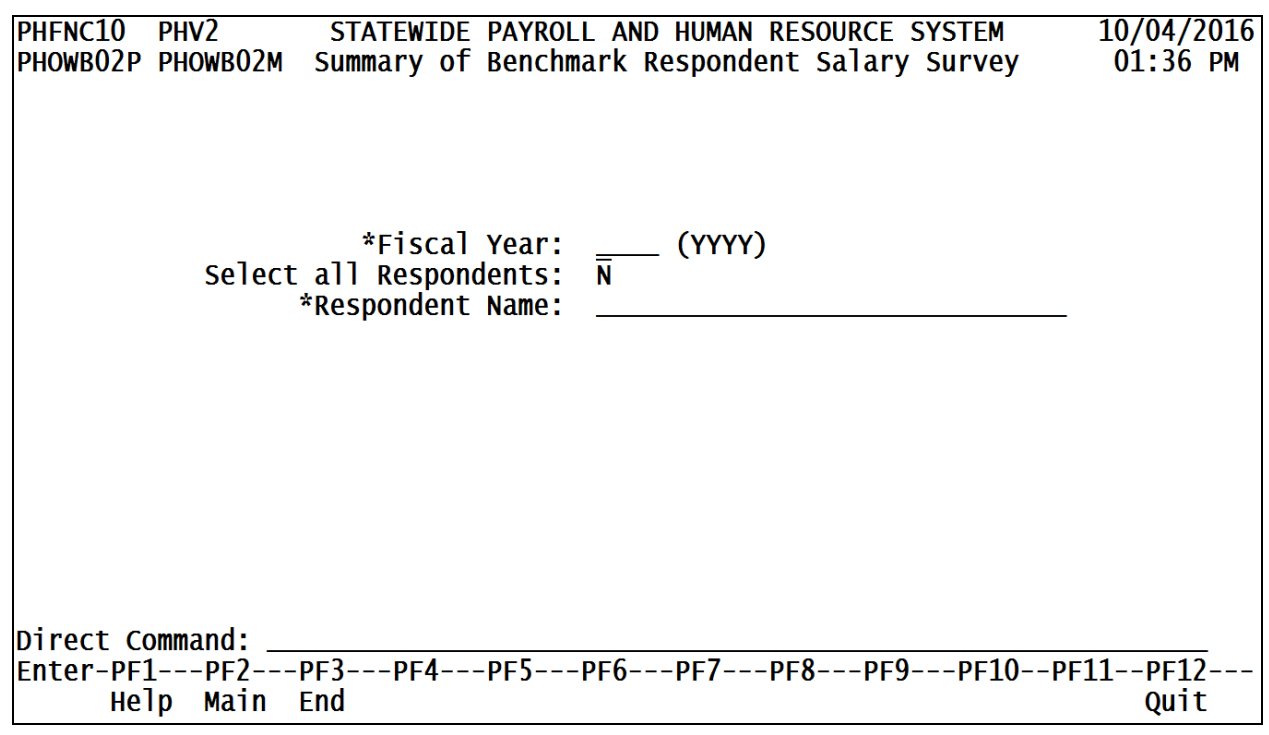

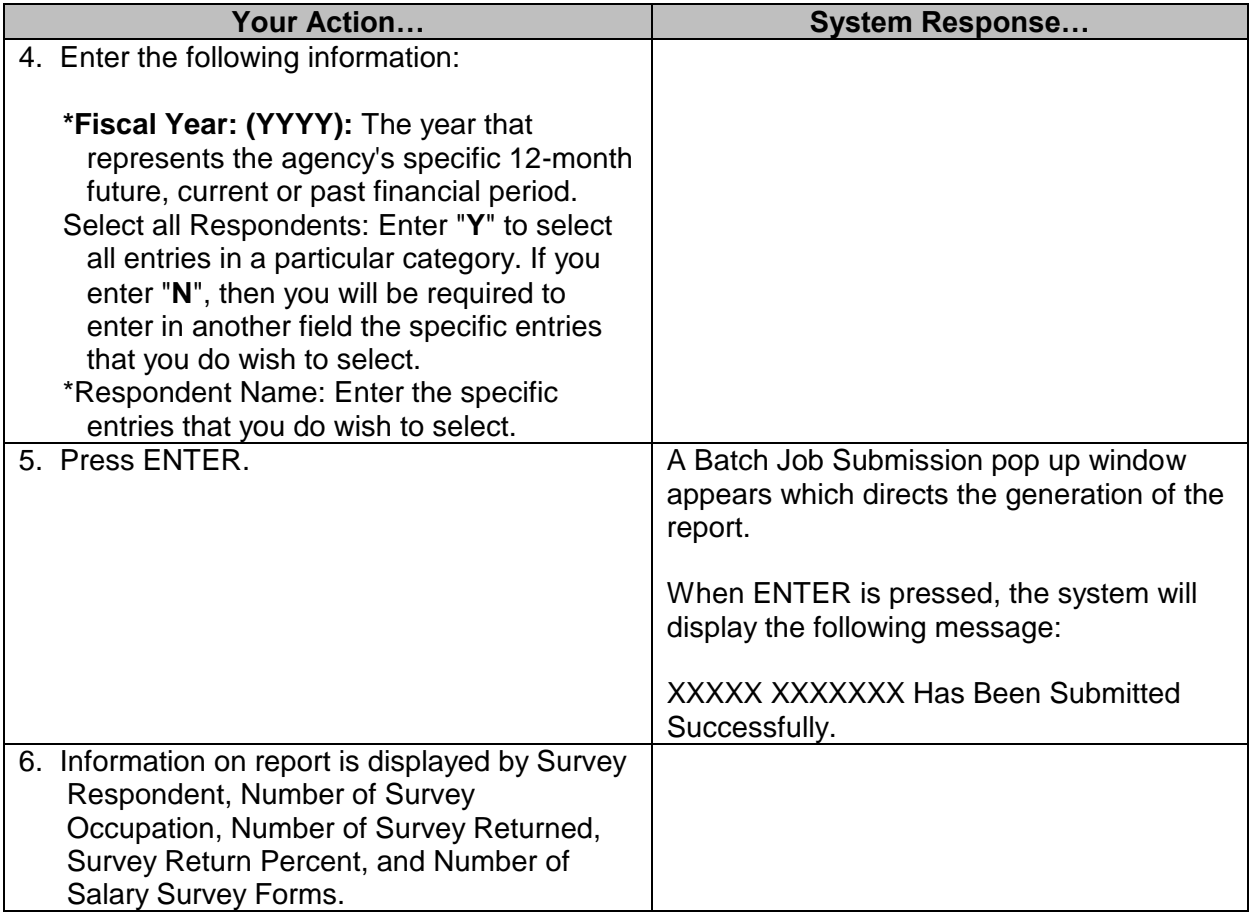

## <span id="page-17-0"></span>**Respondent Salary Survey Address Labels**

The Respondent Salary Survey Address Labels screen is used to request address labels for salary survey respondents.

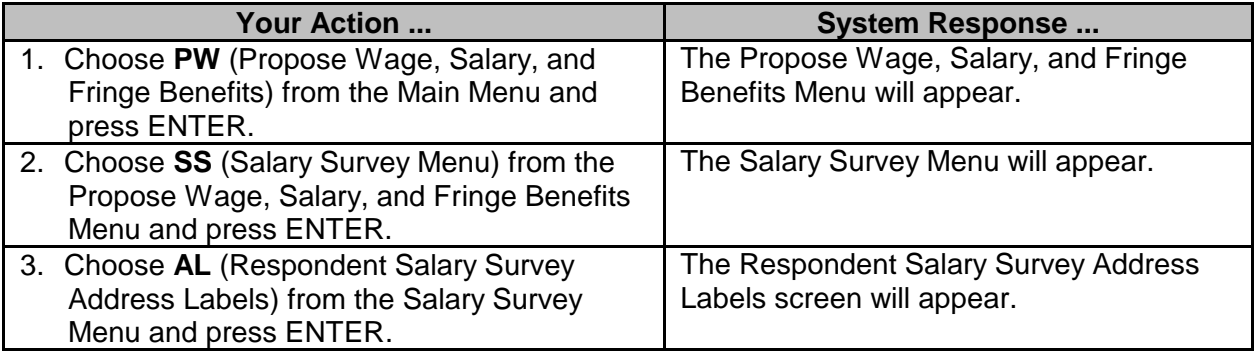

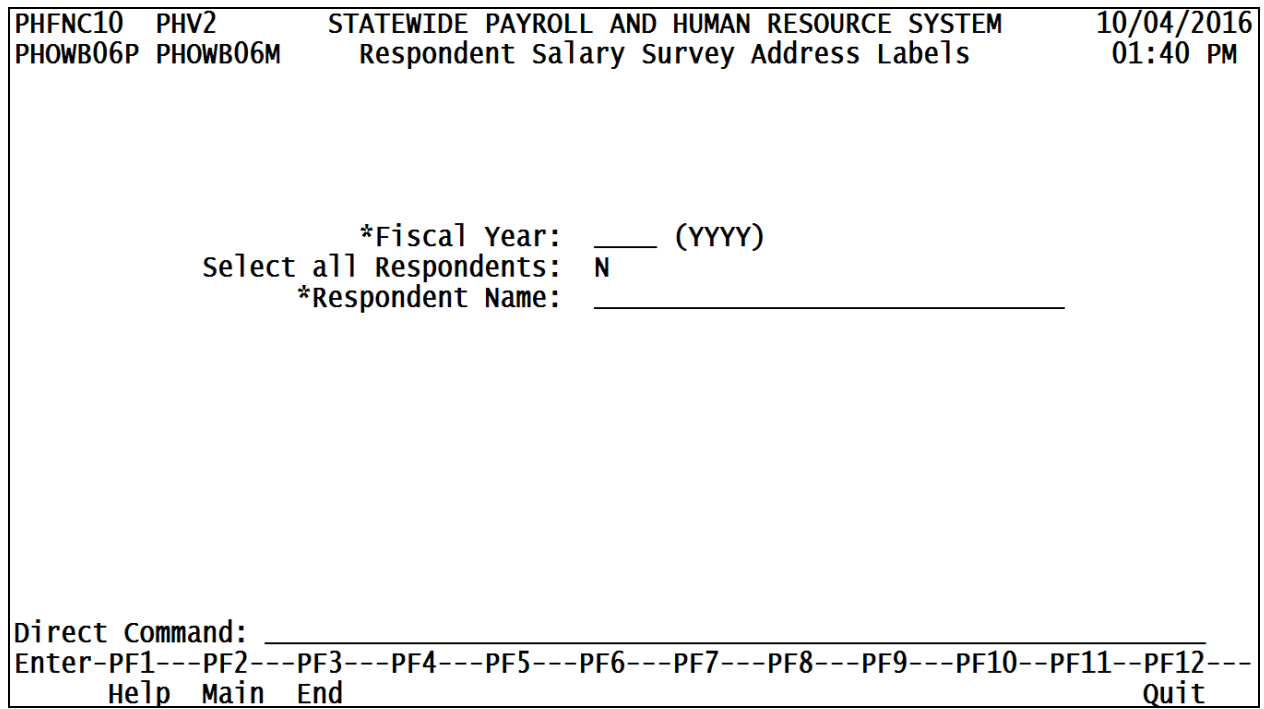

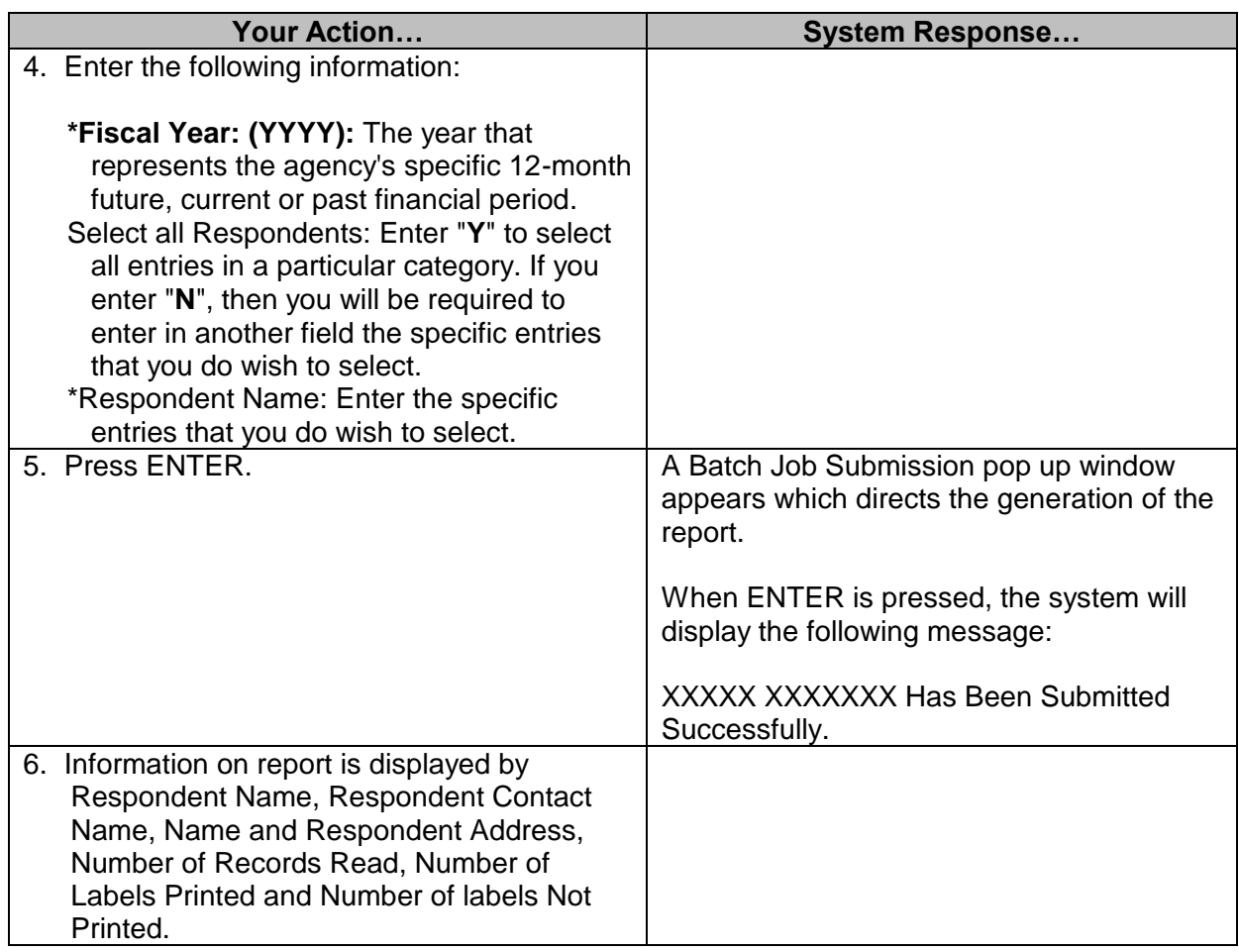